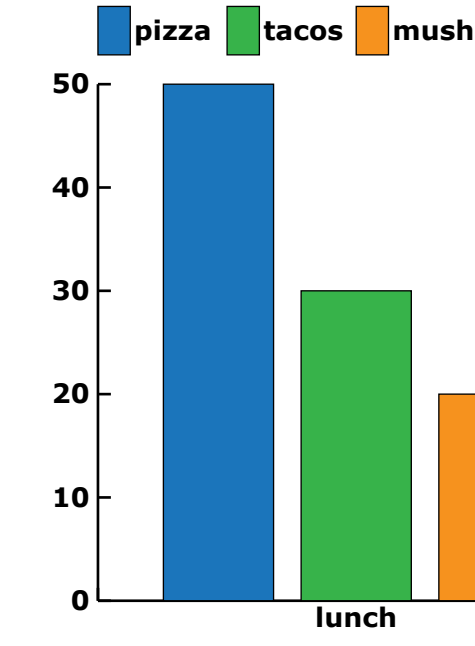

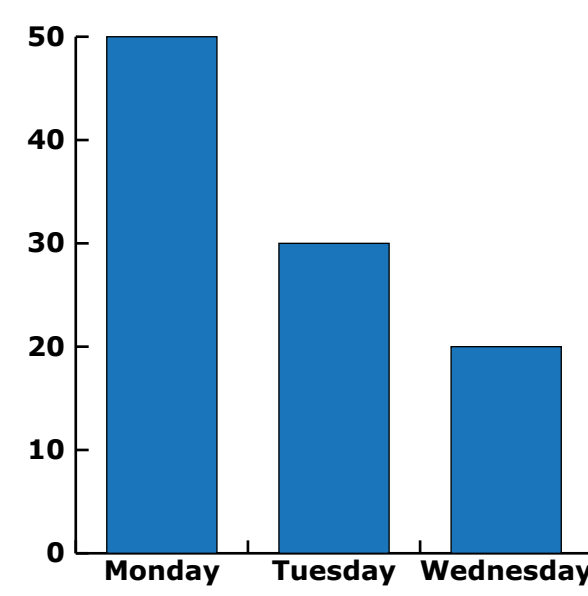

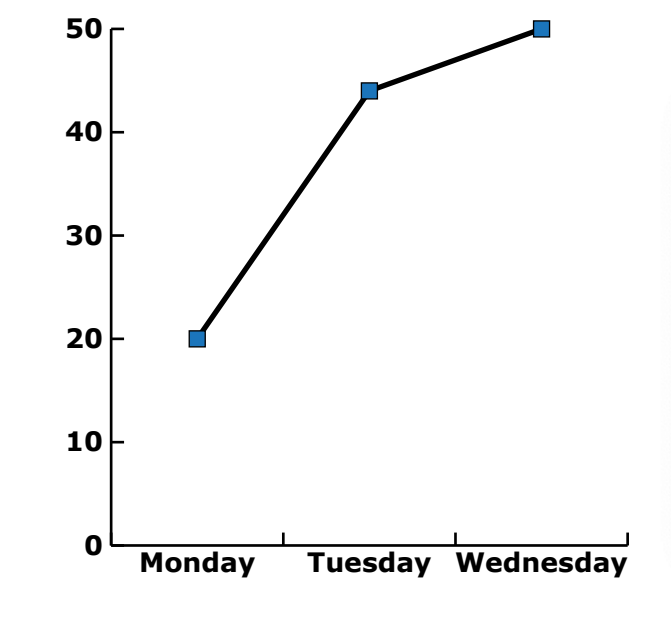

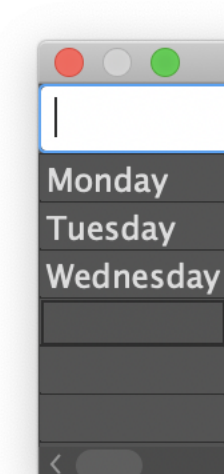

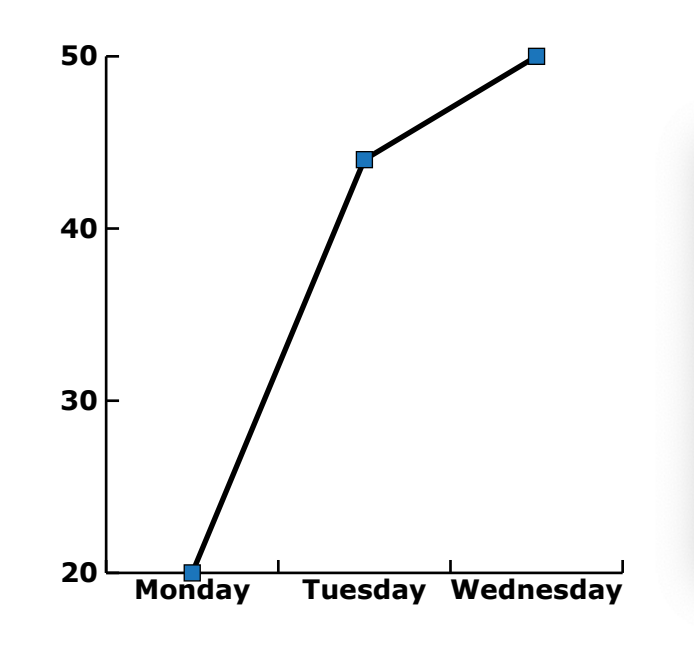

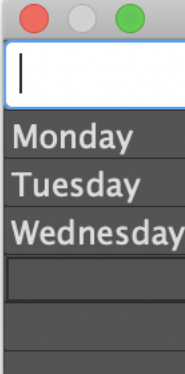

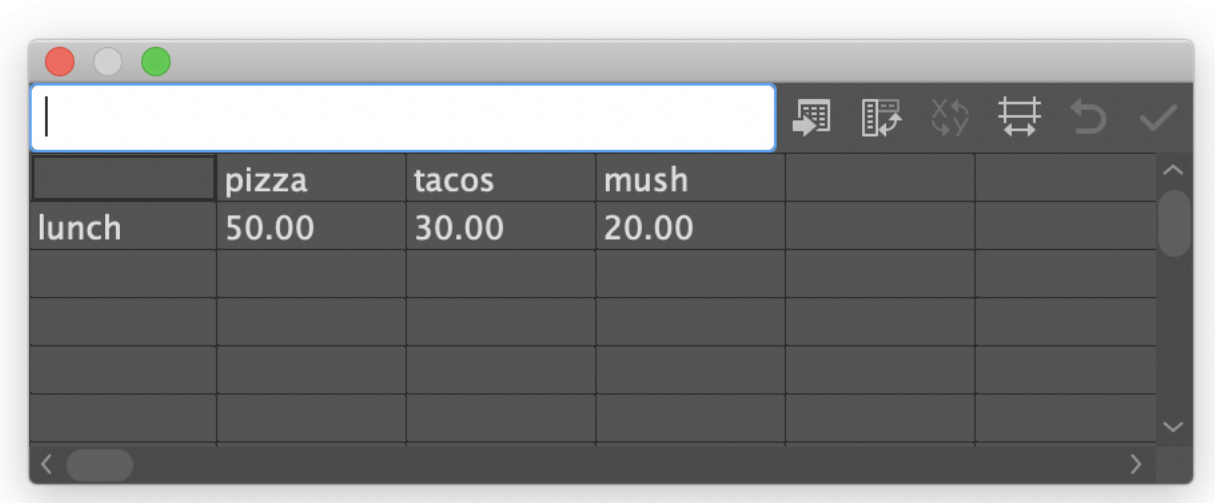

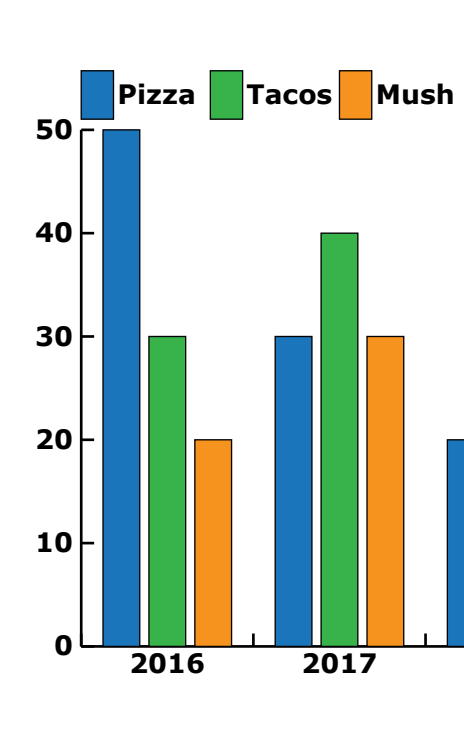

## **pizza tacos mush** pizza mush pizza tacos 50.00 30.00 20.00

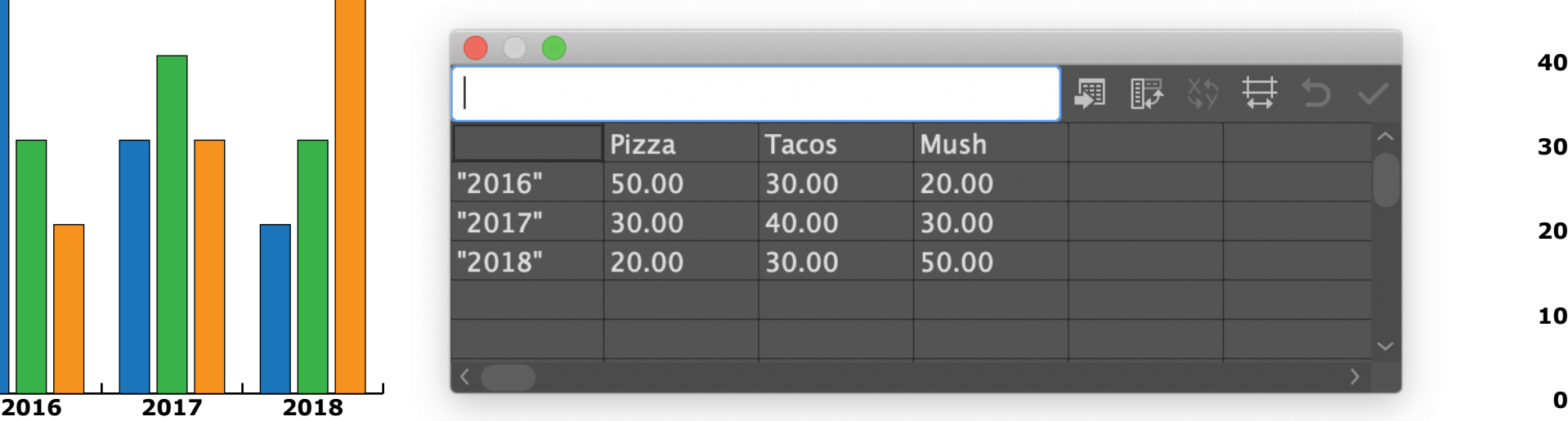

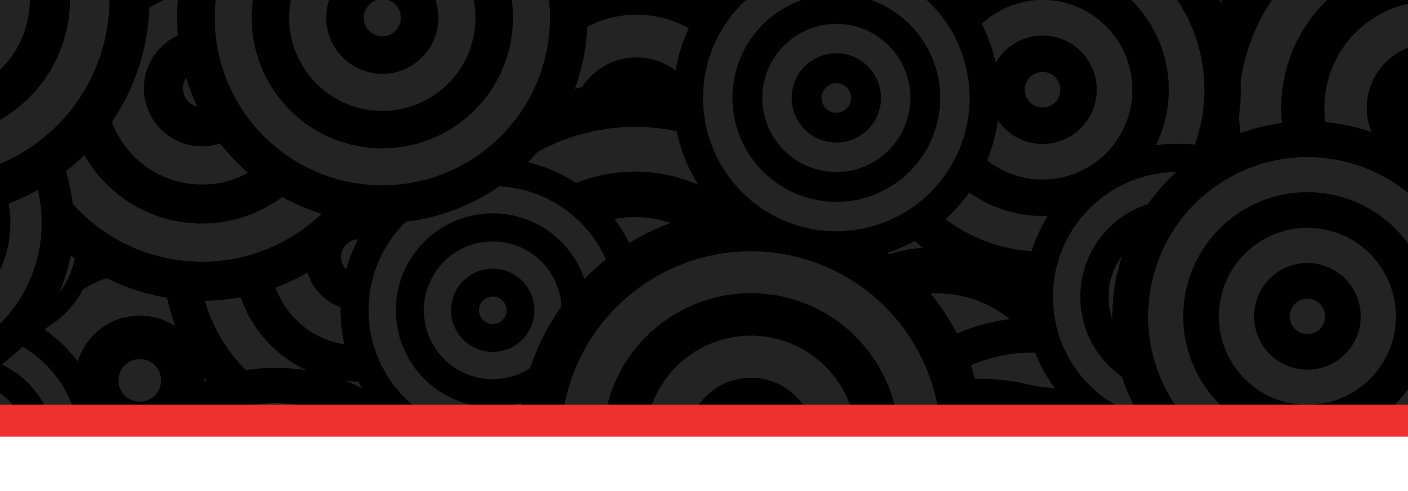

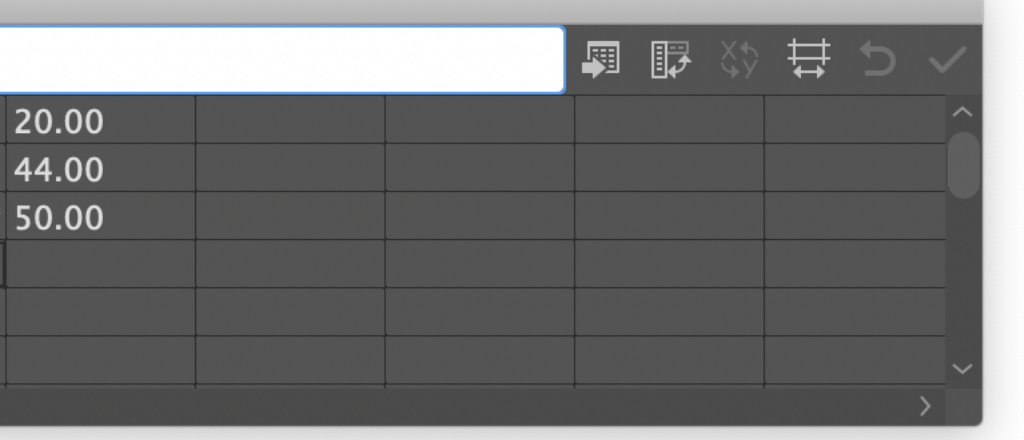

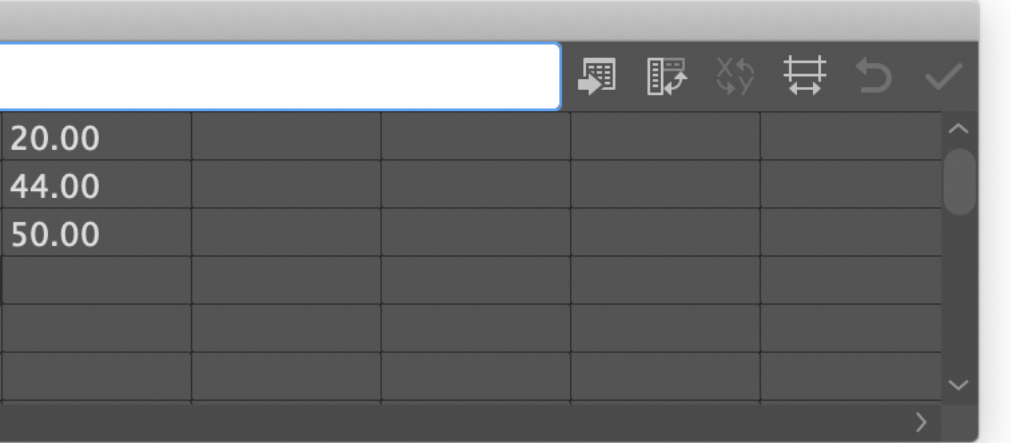

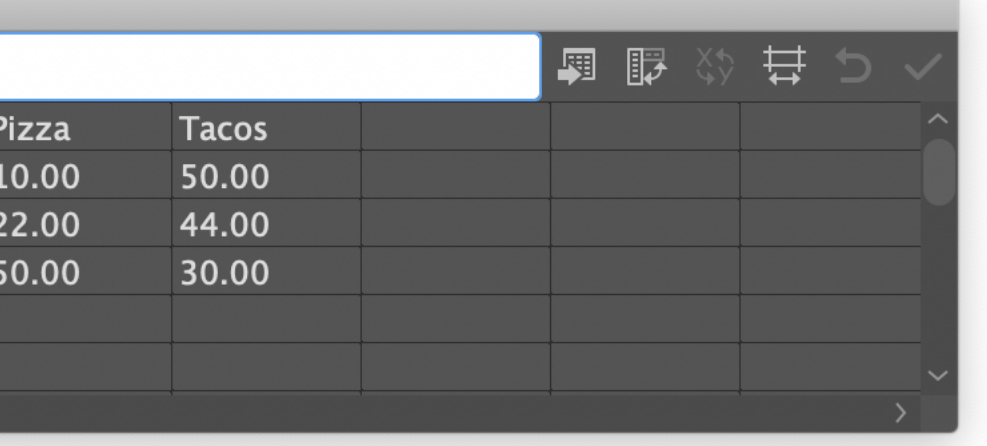

**Pizza Tacos**

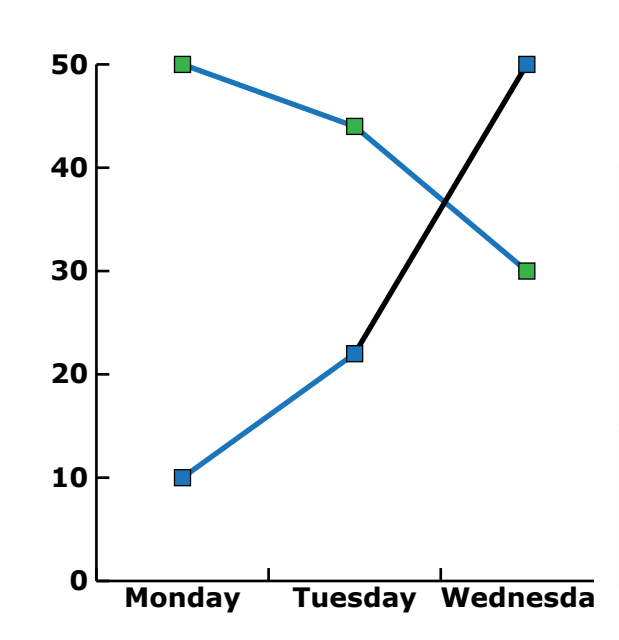

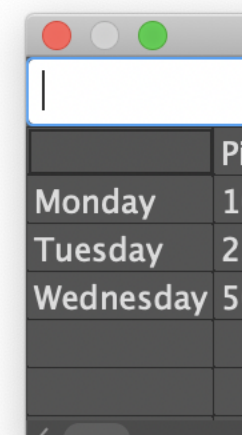

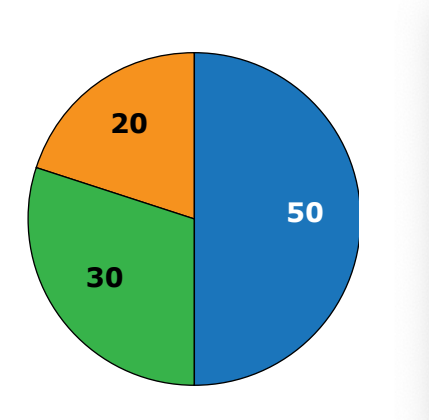

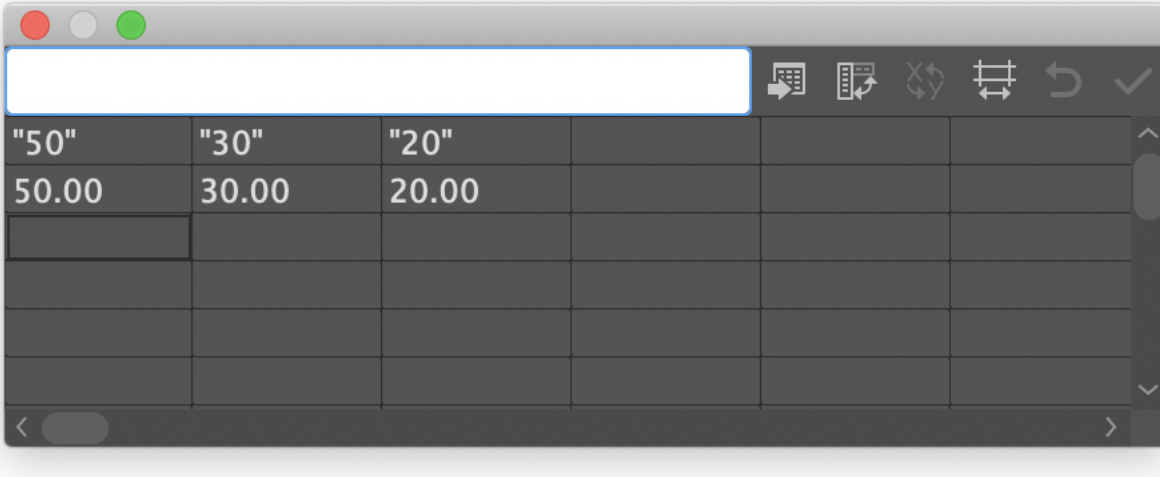

调显珍贵

Notes: To set zero as starting value, select graph, right click, and go to: Graph Type. At the top, switch from "Graph Options" to "Value Axis". Select "Override Calculacted Values" and set new values.

Notes:

For numerical labels, put them in quotes and match data values.

To place labels inside wedges, select the graph, then right click and select: "Type". In the Graph Type panel, go to "Legend" and select "Legend in Wedges."

To combine the 2 options above, layer option 2 on top of option 3.

# **PIE CHART BAR GRAPH LINE GRAPH**

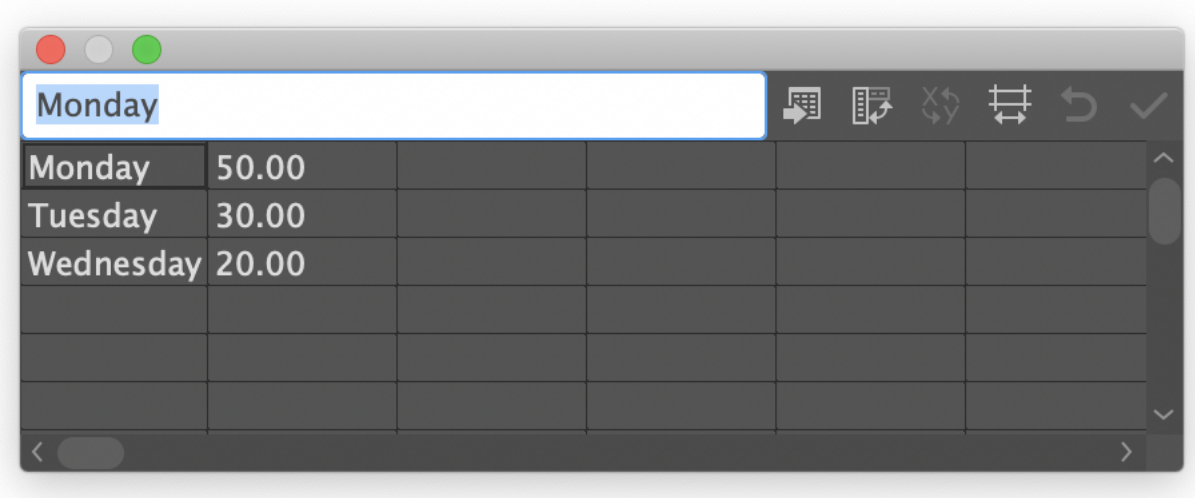

# **Illustrator Graphs: Quick Guide**

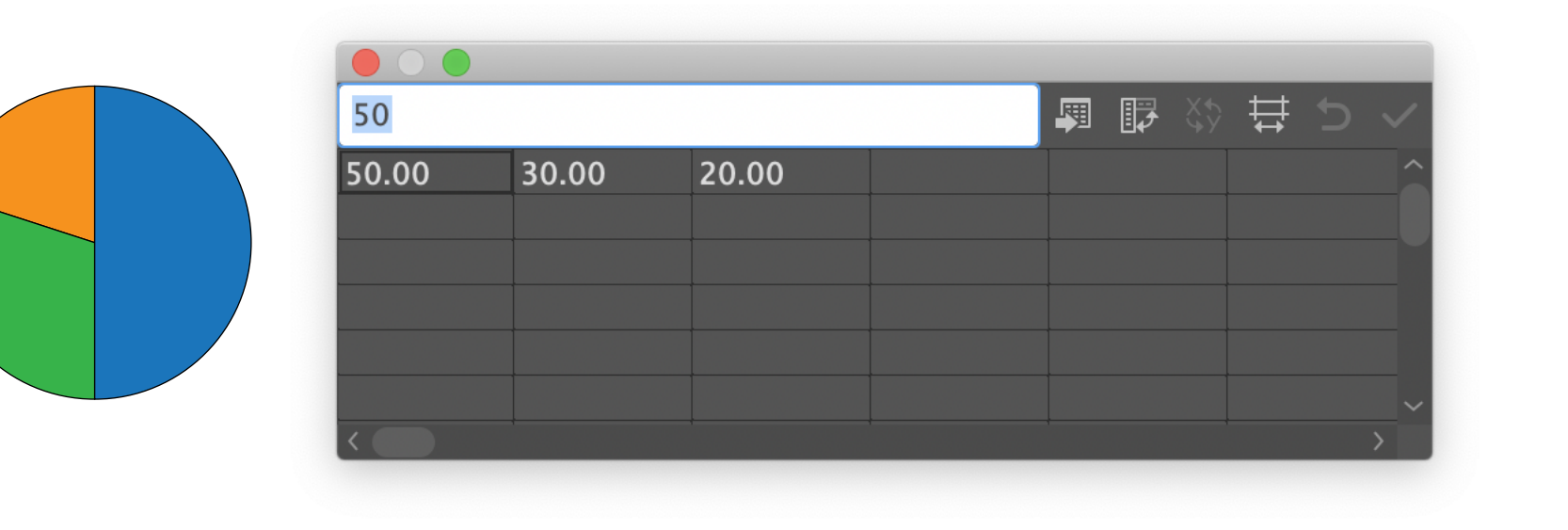

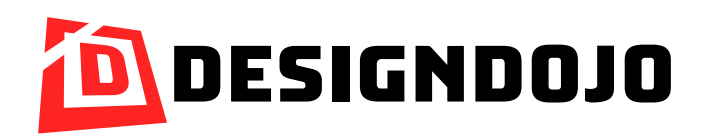